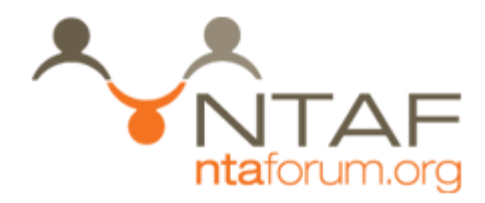

# TS-009 NTAPI Emulated Devices

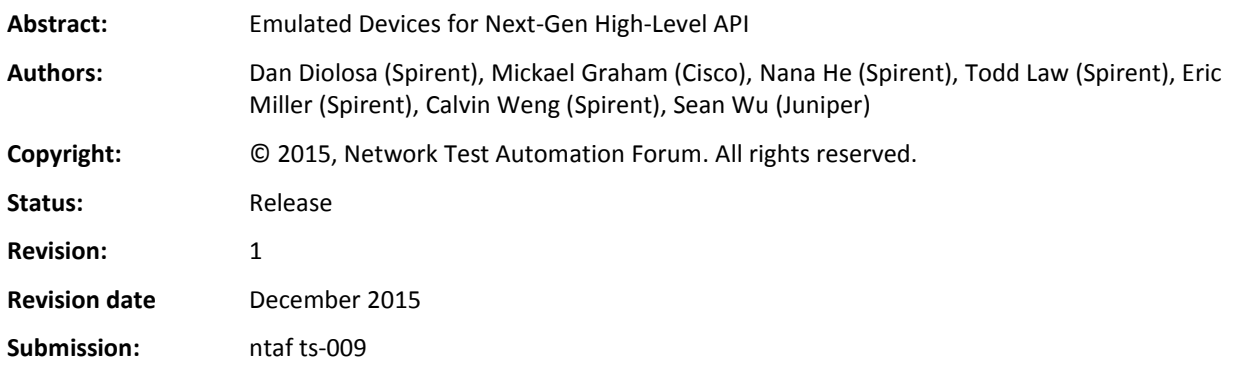

# <span id="page-1-0"></span>**Revision History**

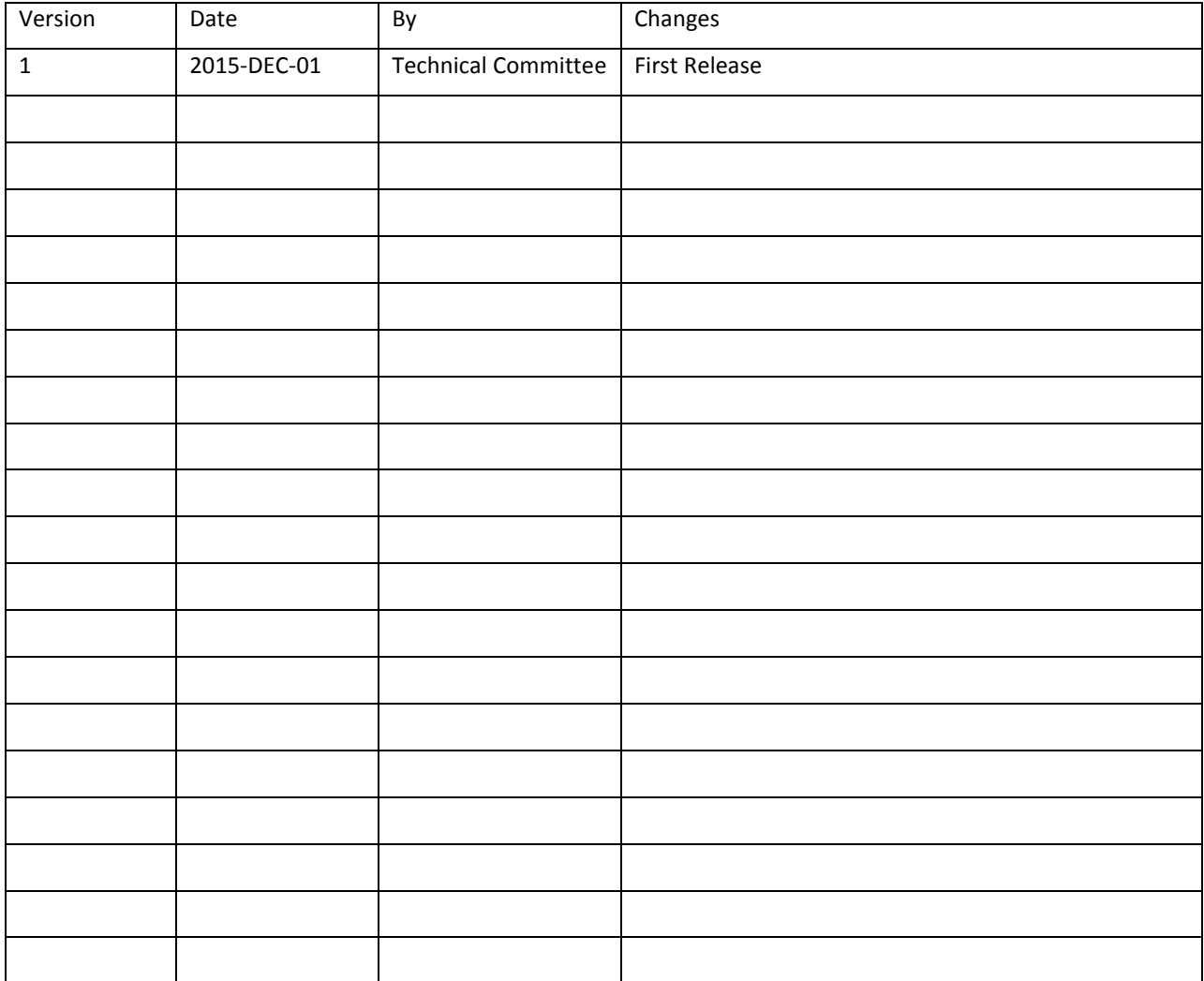

# <span id="page-2-0"></span>**Table of Contents**

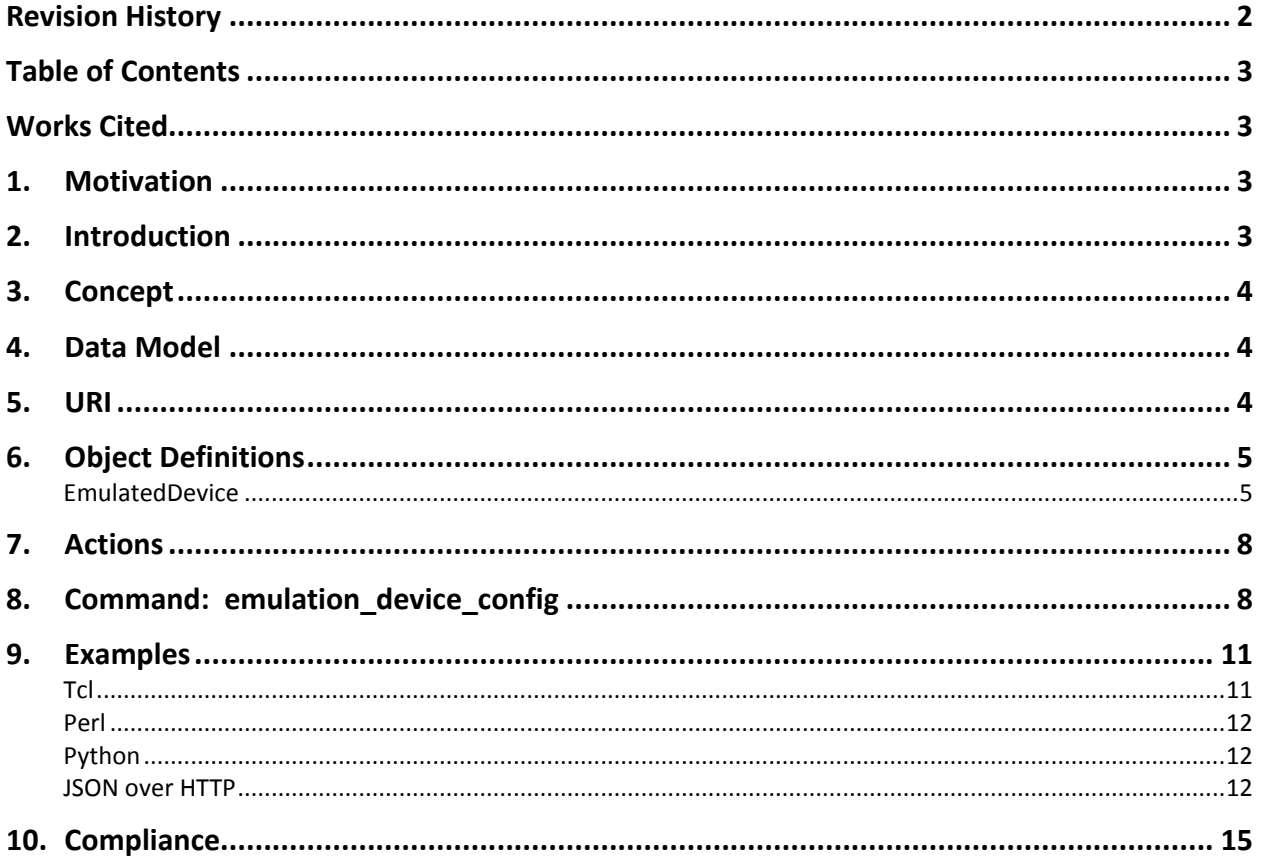

# <span id="page-2-1"></span>**Works Cited**

<span id="page-2-2"></span>NTAF TS-005 Automation API Framework

# 1. Motivation

The motivation behind this specification is to define emulated devices and associated command(s) as part of the next-generation high-level API.

# <span id="page-2-3"></span>2. Introduction

The NTAF TS-005 specification laid down the framework for next-generation APIs at a high-level. TS-005 requires that NTAF APIs be language-agnostic, operating system agnostic, hardware-environment agnostic. In addition, TS-005 requires that APIs be object-oriented in nature. This specification provides the next logical step in defining high-level APIs by defining emulated devices, which are used for protocol emulations in traffic generators.

# <span id="page-3-0"></span>**3. Concept**

Next-generation high-level APIs will be object-oriented in nature. From a command perspective, high-level APIs reduce the number of commands to a reasonably small, consistent, and manageable set. A similar constraint applies to the objects defined in the high-level API. In other words, an object-oriented high-level API must define a reasonably small consistent and manageable set of objects. These objects are, in effect, aggregations of smaller objects in the data models of the underlying traffic generator.

# <span id="page-3-1"></span>**4. Data Model**

This specification follows the data model shown in Figure 1 below. The objects shown in the diagram are related to each other with parent-child relationships. For example, the "ProtocolCconfig" objects are children of the "EmulatedDevice" object.

Some objects can be both a parent and a child. For example, the "ProtocolConfig" object is simultaneously a child of the "EmulatedDevice" object, and a parent of the "ProtocolResults" object. Parent objects may also have multiple child objects. For example, the "EmulatedDevice" object can have multiple "ProtocolConfig" child objects under it.

This specification only defines the EmulatedDevice object. Objects to represent ProtocolConfigs and ProtocolResults are expected to be defined in follow-on specifications.

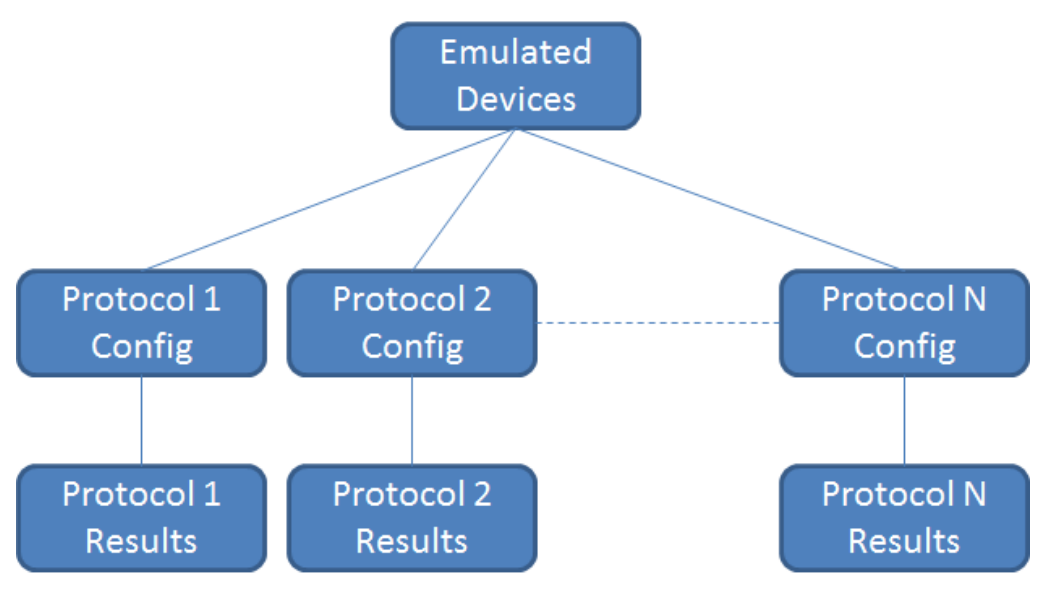

**Figure 1 - NTAF Emulated Devices Data Model**

# <span id="page-3-2"></span>**5. URI**

The base URI for this NTAPI is defined as:

- The NTAPI name is TS-009
- The NTAPI version is v1
- The supported objects are:
	- o EmulatedDevices

The following is the URI for this specification's collection of devices:

/ntaf/ntapi/TS-009/v1/EmulatedDevices.

The following is the URI to refer to a single device:

/ntaf/ntapi/TS-009/v1/EmulatedDevices/<object handle>.

# <span id="page-4-0"></span>**6. Object Definitions**

# <span id="page-4-1"></span>**EmulatedDevice**

### **Attributes**

The emulation device object's attributes are described in the table below. All of attributes in the table below are readable/writable, except for "handle" which is automatically generated upon creation.

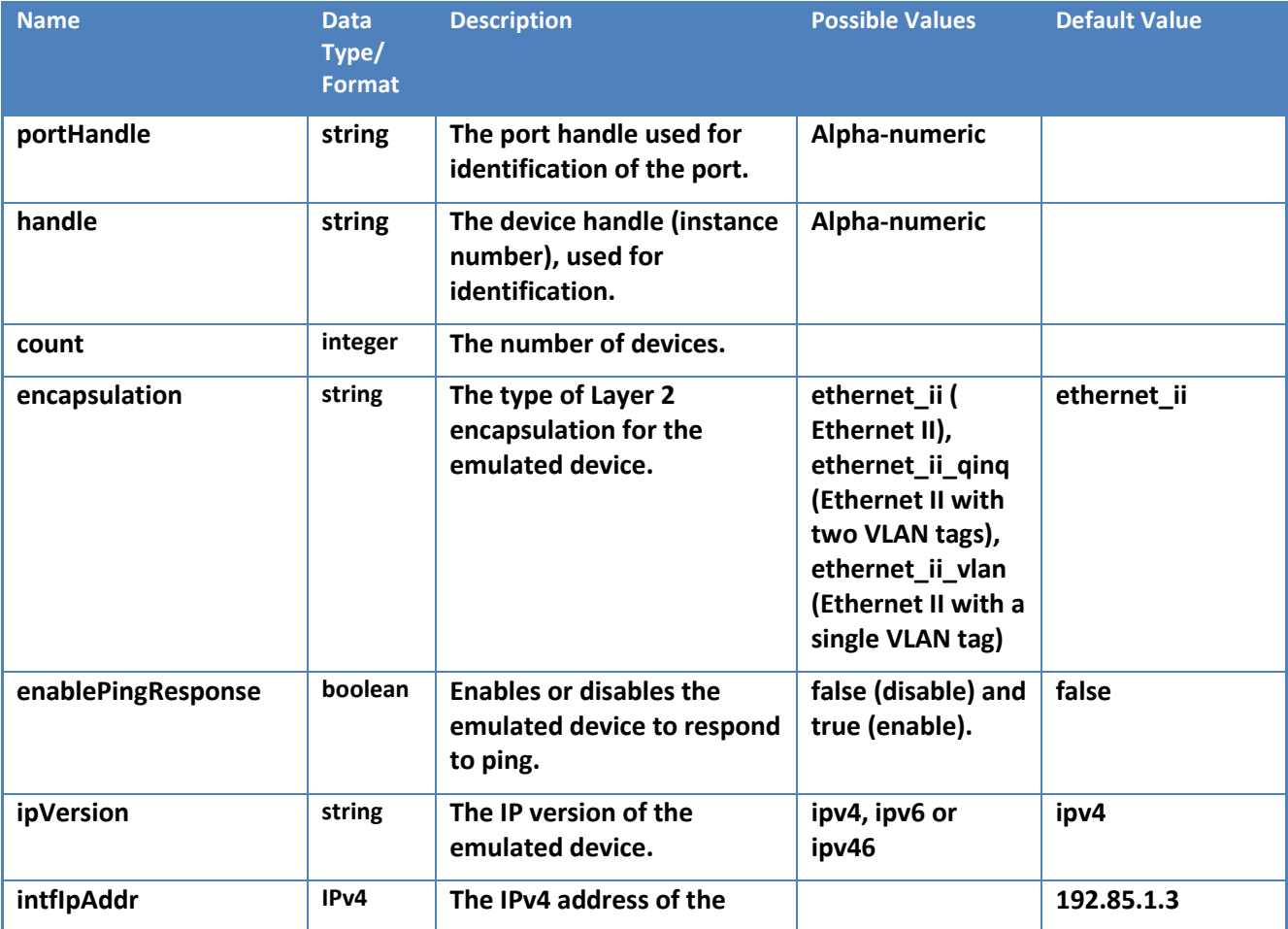

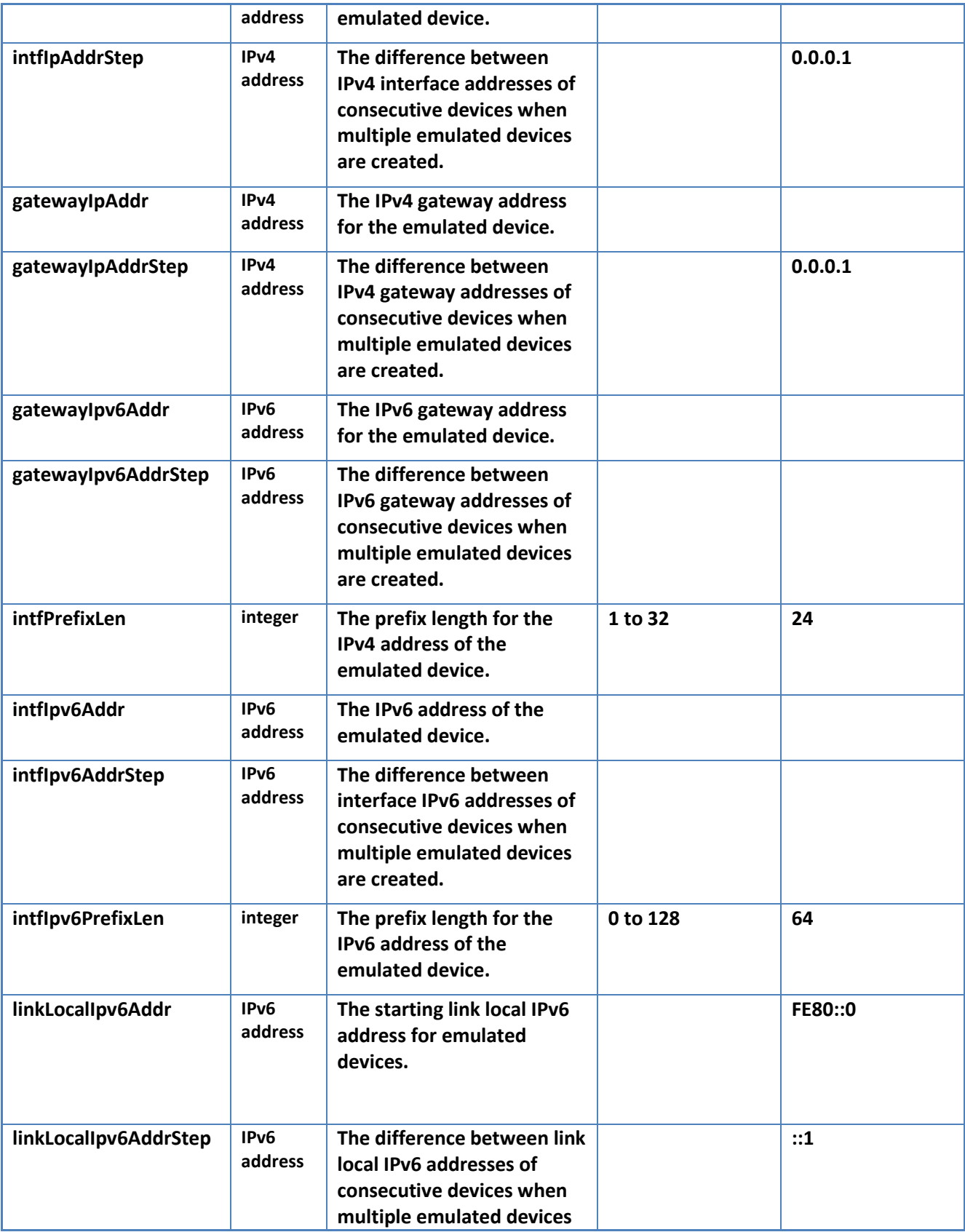

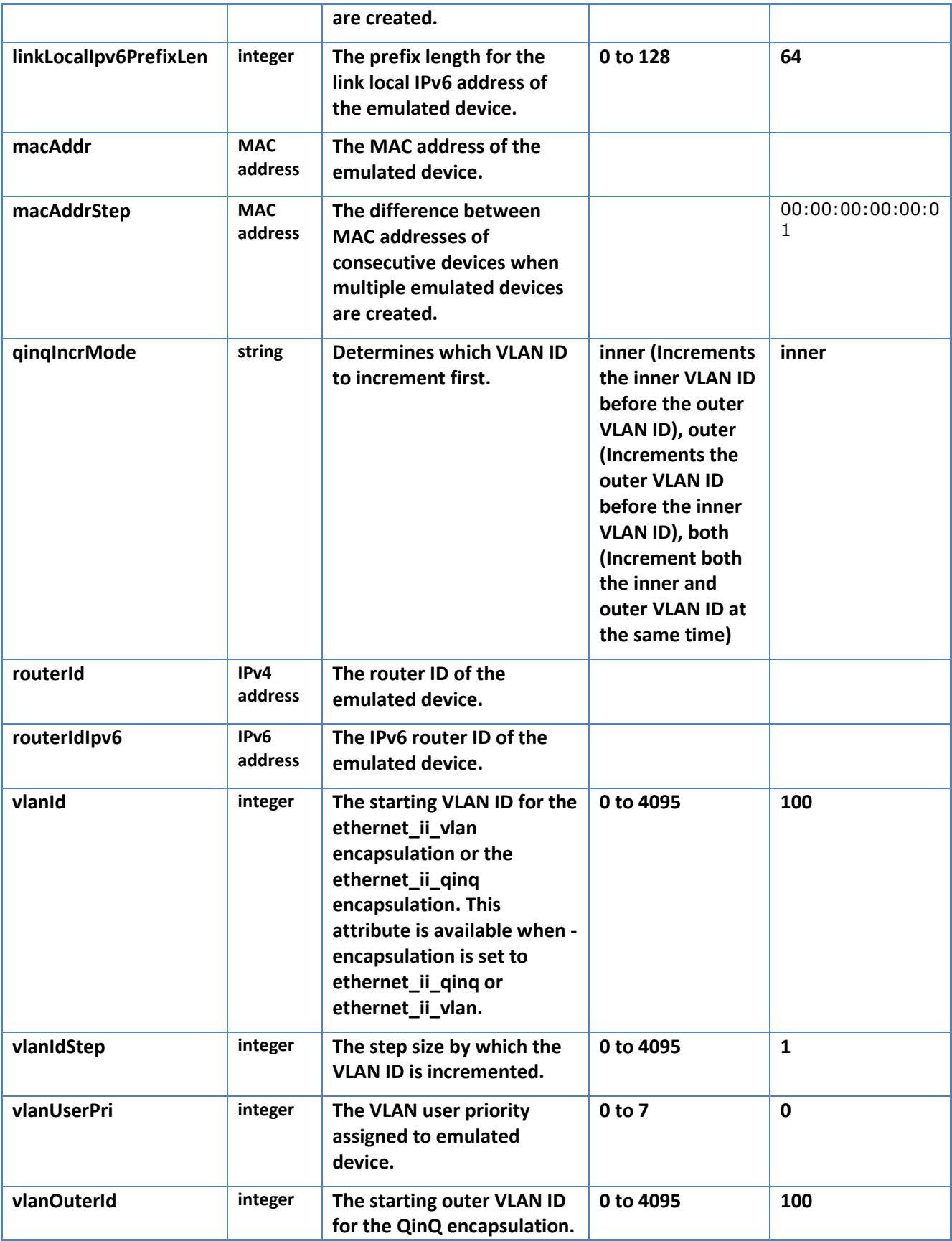

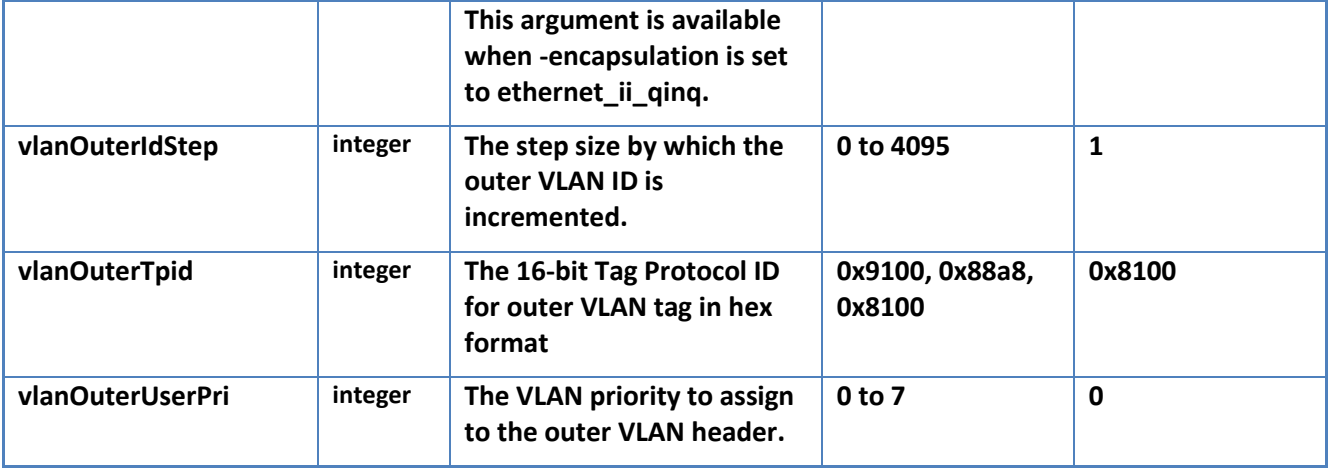

# <span id="page-7-0"></span>**7. Actions**

The following actions are supported by the Emulated Devices NTAPI:

- Create Used to create a new instance of an Object
- Read Used to retrieve the details (attribute or names) of an existing Object or Objects
- Update Used to modify an existing instance of an Object
- Delete Used to remove an existing instance of an Object

The response for Create and Update is the details of the affected Object (including the handle which is used as the instance identifier in the URI).

<span id="page-7-1"></span>There is only a status response for Delete.

# **8. Command: emulation\_device\_config**

This section introduces the command emulation\_device\_config, which can be used to create and modify instances of emulated devices. Since Tcl is currently widely used in existing test automation scripts, the command is defined below using Tcl syntax. However, since other languages and automation paradigms are growing in popularity, and to demonstrate language-agnosticity, examples in Perl, Python, and JSON over HTTP are provided in subsequent sections.

### **Purpose:**

Creates, modifies or deletes emulated devices.

### **Description:**

The emulation\_device\_config function creates, modifies and deletes one or more emulated devices on the specified port. Use the -mode argument to specify the action to perform. (See the -mode argument description for information about the actions.)

When you create an emulated device, use the -port handle argument to specify the port that the emulated device will use (the port handle value is contained in the keyed list returned by the connect function). The create mode returns the handle of the device.

Use this function when you want to create a device without configuring a protocol. You can enable a protocol on the created device if you need it later. You can also use the created device as the source or destination handle when you create a bound stream.

#### **Synopsis:**

```
emulation device config
       -mode create -port handle <port handle> |
       -mode \{modify|delete\} -handle < device \}[-count <integer>]
                [-encapsulation {ethernet_ii | ethernet_ii_vlan | ethernet_ii_qinq}]
                [-enable_ping_response \{1 \mid 0\}]
                [-ip \text{ version } {4 | 6}][-intf_ip_addr <a.b.c.d>]
                [-int_{\text{in}}^{\text{in}}] addr step <a.b.c.d>]
                [-gateway_ip_addr <a.b.c.d>]
                [-gateway_ip_addr_step <a.b.c.d>]
                [-gateway_ipv6_addr <aaaa:bbbb:cccc:dddd:eeee:ffff:gggg:hhhh>]
                [-gateway_ipv6_addr_step <aaaa:bbbb:cccc:dddd:eeee:ffff:gggg:hhhh> ]
                [-intf_prefix_len <1-32>]
                [-intf_ipv6_addr <aaaa:bbbb:cccc:dddd:eeee:ffff:gggg:hhhh> ]
                [-intf_ipv6_addr_step <aaaa:bbbb:cccc:dddd:eeee:ffff:gggg:hhhh>]
                [-intf_ipv6_prefix_len <1-128>]
                [-link_local_ipv6_addr <aaaa:bbbb:cccc:dddd:eeee:ffff:gggg:hhhh>]
                [-link local ipv6 addr step <aaaa:bbbb:cccc:dddd:eeee:ffff:gggg:hhhh>]
                [-link_local_ipv6_prefix_len <0-128>]
                [-mac addr <aa:bb:cc:dd:ee:ff>]
                [-mac_addr_step <aa:bb:cc:dd:ee:ff>]
                [-qinq incr mode {inner | outer | both}]
                [-router_id <a.b.c.d>]
                [-router_id_ipv6 <aaaa:bbbb:cccc:dddd:eeee:ffff:gggg:hhhh>]
                [-\text{vlan} \text{id step } 0-4095][-\text{vlan} user pri \langle 0-7 \rangle]
                [-vlan_outer_id <0-4095>]
                [-vlan_outer_id_step <0-4095>]
                [-vlan_outer_tpid {0x8100 | 0x88a8 | 0x9100}]
                [-vlan_outer_user_pri <0-7>]
```
### **Arguments:**

#### -port\_handle

Specifies the port on which to create the emulated device. This handle is returned by the sth::connect function. It is mandatory for the "create" mode.

#### -handle

```
Specifies the device handle. This argument is mandatory for -mode
modify and delete.
```
#### -mode

Specifies the action to perform on the test port. This argument is mandatory. Possible values are: create - Creates the device on the specified port. You must specify -port handle. modify - Modifies the configured device identified by -handle. delete - Deletes the emulated device identified by -handle.

#### -count

Specifies the number of emulated devices to be created. The default value is 1.

-encapsulation Specifies the type of Layer 2 encapsulation for the emulated device. Possible values are: ethernet\_ii - Ethernet II ethernet ii vlan - Ethernet II with a single VLAN tag ethernet ii qinq - Ethernet II with two VLAN tags The default value is ethernet ii.

-enable ping response Enables or disables the emulated device to respond to ping. Possible values are 0 (disable) and 1 (enable). The default is 0. -ip\_version Defines the IP version of the emulated device. Possible values are ipv4, ipv6 and ipv46. The default value is ipv4. -intf ip addr Specifies the IPv4 address of the emulated device. The default value is 192.85.1.3. -intf ip addr step Specifies the difference between IPv4 interface addresses of consecutive devices when multiple emulated devices are created. The value must be in IPv4 format. The default is 0.0.0.1. -gateway ip addr Specifies the IPv4 gateway address for the emulated device. -gateway ip addr step Specifies the difference between IPv4 gateway addresses of consecutive devices when multiple emulated devices are created. The default value is 0.0.0.1. -intf prefix len Specifies the prefix length for the IPv6 address of the emulated device. Possible values range from 1 to 32. The default is 24. -intf\_ipv6\_addr Specifies the IPv6 address of the emulated device. -intf\_ipv6\_addr\_step Specifies the difference between interface IPv6 addresses of consecutive devices when multiple emulated devices are created. -intf\_ipv6\_prefix\_len Specifies the prefix length for the IPv6 address of the emulated device. Possible values range from 0 to 128. The default is 64. -gateway\_ipv6\_addr Specifies the IPv6 gateway address for the emulated device. -gateway ipv6 addr step Specifies the difference between IPv6 gateway addresses of consecutive devices when multiple emulated devices are created. -link\_local\_ipv6\_addr Specifies the starting link local IPv6 address for emulated devices. The value must be in IPv6 format. The default is FE80::0. -link local ipv6 addr step Specifies the difference between link local IPv6 addresses of consecutive devices when multiple emulated devices are created. The value must be in IPv6 format. The default is ::1. -link local ipv6 prefix len Specifies the prefix length for the link local IPv6 address of the emulated device. Possible values range from 0 to 128. The default is 64. -mac\_addr Specifies the MAC address of the emulated device. -mac\_addr\_step Specifies the difference between MAC addresses of consecutive devices when multiple emulated devices are created. -qinq\_incr\_mode Determines which VLAN ID to increment first. Possible values are: inner - Increments the inner VLAN ID before the outer VLAN ID outer - Increments the outer VLAN ID before the inner VLAN ID both - Increment both the inner and outer VLAN ID at the same time

The default value is inner. -router\_id Specifies the router ID of the emulated device. The value must be in IPv4 format. -router id ipv6 Specifies the IPv6 router ID of the emulated device. The value must be in IPv6 format. -vlan\_id Specifies the starting VLAN ID for the ethernet ii vlan encapsulation or the ethernet ii qinq encapsulation. Possible values  $r_{\text{ange}}$  from 0 to 4095. The default value is 100. This argument is available when -encapsulation is set to ethernet ii qinq or ethernet\_ii\_vlan. -vlan id step Specifies the step size by which the VLAN ID is incremented. Possible values range from 0 to 4095. The default value is 1. -vlan\_user\_pri Specifies the VLAN user priority assigned to emulated device. Possible values range from 0 to 7. The default value is 0. -vlan outer id Specifies the starting outer VLAN ID for the QinQ encapsulation. Possible values range from 0 to 4095. The default value is 100. This argument is available when -encapsulation is set to ethernet ii qinq. -vlan outer id step Specifies the step size by which the outer VLAN ID is incremented. Possible values range from 0 to 4095. The default value is 1. -vlan outer tpid Specifies the Tag Protocol ID (TPID) for the outer VLAN header. Possible values are 0x8100, 0x88a8 and 0x9100. The default value is 0x8100. -vlan outer user pri Specifies the VLAN priority to assign to the outer VLAN header. Possible values range

### **Return Values:**

Depending on the specific language used, the function returns a keyed list/dictionary/hash using the following keys (with corresponding data):

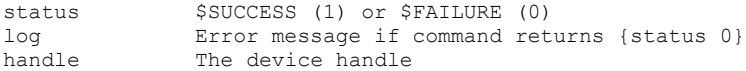

## <span id="page-10-0"></span>**9. Examples**

<span id="page-10-1"></span>The following examples create an emulated device:

from 0 to 7. The default value is 0.

### **Tcl**

```
set device ret1 [ntapi::emulation device config\
       -mode create\
       -port handle $port1 \
       -ip version ipv4 \
]
```
### Sample Output:

{handle device1} {status 1}

# <span id="page-11-0"></span>**Perl**

```
my $device_ret1 = ntapi->ntapi::emulation_device_config (
        mode \Rightarrow "config",
        port handle \Rightarrow $hport[2],
        ip version \implies "ipv4");
```
Sample Output (hash):

'status' => '1' 'handle' => 'emulateddevice1'

## <span id="page-11-1"></span>**Python**

```
device_ret1 = ntapi.emulation_device_config(mode = 'config',
       port handle = port1[0], ip version = 'ipv4')
```
Sample Output (Python dictionary): {'status': '1', 'handle': 'emulateddevice1'}

# <span id="page-11-2"></span>**JSON over HTTP**

### **Request (Create)**

```
POST /ntaf/ntapi/TS-009/v1/EmulatedDevices HTTP/1.1
Content-Length: 79
Content-Type: application/json
{
    "count": 2,
    "ipVersion": "ipv4",
     "macAddr": "aa:bb:cc:00:11:00"
}
```
### **Response**

```
HTTP/1.1 200 OK
Content-Length: 468
Content-Type: application/json
{
    "handle": "3232",
     "count": 2,
     "encapsulation": "ethernet_ii",
     "enablePingResponse": false,
     "ipVersion": "ipv4",
     "intfIpAddr": "192.85.1.3",
     "intfIpAddrStep": "0.0.0.1",
     "intfPrefixLen": 24,
     "macAddr": "aa:bb:cc:00:11:00",
     "macAddrStep": "00:00:00:00:00:01,
     "qinqIncrMode": "inner",
     "vlanId": 100,
     "vlanIdStep": 1,
     "vlanUserPri": 0,
     "vlanOuterId": 100,
     "vlanOuterIdStep": 1,
     "vlanOuterUserPri": 0
}
```
### **Request (Update)**

```
PUT /ntaf/ntapi/TS-009/v1/EmulatedDevices/3232 HTTP/1.1
Content-Length: 429
Content-Type: application/json
{
    "count": 20,
     "encapsulation": "ethernet_ii",
    "enablePingResponse": false,
    "ipVersion": "ipv4",
    "intfIpAddr": "192.85.1.3",
    "intfIpAddrStep": "0.0.0.1",
    "intfPrefixLen": 24,
    "macAddr": "aa:bb:cc:00:11:00",
 "macAddrStep": "00:00:00:00:00:01,
 "qinqIncrMode": "inner",
    "vlanId": 100,
     "vlanIdStep": 1,
     "vlanUserPri": 0,
     "vlanOuterId": 100,
     "vlanOuterIdStep": 1,
     "vlanOuterUserPri": 0
}
```
### **Response**

```
HTTP/1.1 200 OK
Content-Length: 469
Content-Type: application/json
{
    "handle": "3232",
     "count": 20,
    "encapsulation": "ethernet_ii",
    "enablePingResponse": false,
 "ipVersion": "ipv4",
 "intfIpAddr": "192.85.1.3",
    "intfIpAddrStep": "0.0.0.1",
    "intfPrefixLen": 24,
     "macAddr": "aa:bb:cc:00:11:00",
    "macAddrStep": "00:00:00:00:00:01,
    "qinqIncrMode": "inner",
     "vlanId": 100,
    "vlanIdStep": 1,
    "vlanUserPri": 0,
     "vlanOuterId": 100,
     "vlanOuterIdStep": 1,
     "vlanOuterUserPri": 0
```
### **Request (Get)**

}

GET /ntaf/ntapi/TS-009/v1/EmulatedDevices/3232 HTTP/1.1

### **Response**

HTTP/1.1 200 OK Content-Length: 469 Content-Type: application/json {

}

```
 "handle": "3232",
 "count": 20,
 "encapsulation": "ethernet_ii",
 "enablePingResponse": false,
 "ipVersion": "ipv4",
 "intfIpAddr": "192.85.1.3",
 "intfIpAddrStep": "0.0.0.1",
 "intfPrefixLen": 24,
 "macAddr": "aa:bb:cc:00:11:00",
 "macAddrStep": "00:00:00:00:00:01,
 "qinqIncrMode": "inner",
 "vlanId": 100,
 "vlanIdStep": 1,
 "vlanUserPri": 0,
 "vlanOuterId": 100,
 "vlanOuterIdStep": 1,
 "vlanOuterUserPri": 0
```
### **Request (Get All)**

GET /ntaf/ntapi/TS-009/v1/EmulatedDevices HTTP/1.1

### **Response**

```
HTTP/1.1 200 OK
Content-Length: 1059
Content-Type: application/json
[
     {
         "handle": "3232",
         "count": 20,
         "encapsulation": "ethernet_ii",
         "enablePingResponse": false,
         "ipVersion": "ipv4",
         "intfIpAddr": "192.85.1.3",
         "intfIpAddrStep": "0.0.0.1",
         "intfPrefixLen": 24,
          "macAddr": "aa:bb:cc:00:11:00",
         "macAddrStep": "00:00:00:00:00:01,
          "qinqIncrMode": "inner",
          "vlanId": 100,
         "vlanIdStep": 1,
         "vlanUserPri": 0,
          "vlanOuterId": 100,
         "vlanOuterIdStep": 1,
         "vlanOuterUserPri": 0
     },
\left\{\begin{array}{ccc} \end{array}\right\} "handle": "56554534",
         "count": 1,
         "encapsulation": "ethernet_ii",
          "enablePingResponse": false,
         "ipVersion": "ipv4",
         "intfIpAddr": "192.185.1.3",
         "intfIpAddrStep": "0.0.0.1",
         "intfPrefixLen": 24,
         "macAddr": "cc:bb:cc:00:11:00",
          "macAddrStep": "00:00:00:00:00:01,
          "qinqIncrMode": "inner",
         "vlanId": 100,
          "vlanIdStep": 1,
          "vlanUserPri": 0,
         "vlanOuterId": 100,
```

```
 "vlanOuterIdStep": 1,
 "vlanOuterUserPri": 0
```
### **Request (Delete)**

DELETE /ntaf/ntapi/TS-009/v1/EmulatedDevices/3232 HTTP/1.1

### **Response**

}

 $\begin{array}{c} \end{array}$ 

HTTP/1.1 200 OK

# <span id="page-14-0"></span>**10. Compliance**

NTAF's Automation API Framework document (TS-005) section 9, indicates that each NTAPI specification will outline its own requirements. For this specification, a compliant implementation must abide by all of the following points:

- Support for the command emulated\_device\_config for the use cases to create, read, update, and delete instances of EmulatedDevice objects
- Support for all default values for the attributes listed in section 6 above
- Support for at least one of the following:
	- o A scripting or programming language, OR
	- o A REST implementation
- In the case of REST, support JSON over HTTP encoding
- User documentation, where the documentation contains
	- o List of all supported attributes
	- $\circ$  List of attributes which are in the specification, but not supported in the implementation
	- $\circ$  List of attributes which are not in the specification, but are supported in the implementation
	- o Default values for all attributes
	- o Examples
- If an attribute is implemented, the implementation must use the attribute using the name and meaning specified in section 6 of this document

Implementations which claim compliance must include a full report of the supported objects, attributes and associated values.